#### **ZipInstaller v1.21 Copyright (c) 2003 - 2004 Nir Sofer**

#### **Description**

The ZipInstaller utility installs and uninstalls applications and utilities that do not provide an internal installation program. It automatically extracts all files from the Zip file, copies them to the destination folder you select, creates shortcuts in the start menu and in your desktop, and adds an uninstall module to allow you to automatically remove the software in the future.

This utility was originally developed to install the utilities in NirSoft Web site, but you can use it for installing utilities and applications from other sources, like the utilities provided in [SysInternal](http://www.sysinternals.com) Web site, Funduc [Software](http://www.funduc.com/otsoft.htm), and many others.

Generally, this utility can install properly almost any software compressed in Zip files that doesn't provide an install/uninstall module.

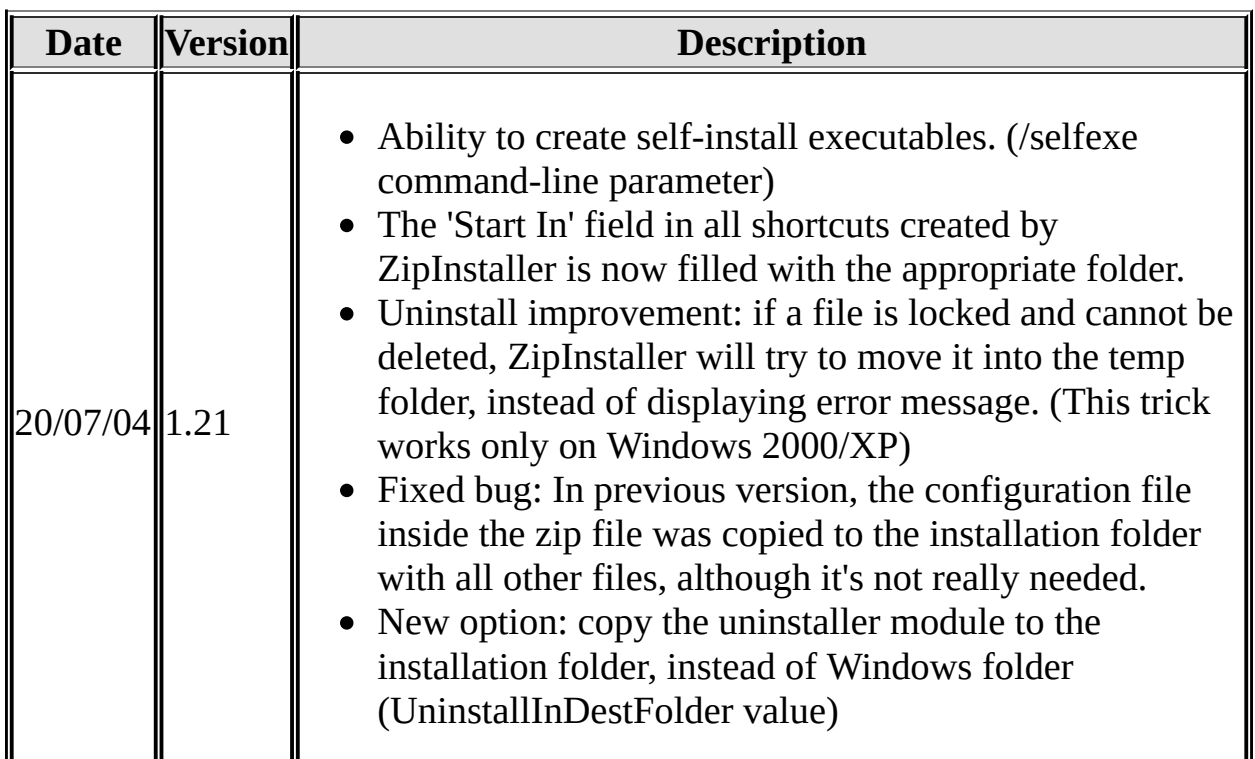

#### **Versions History**

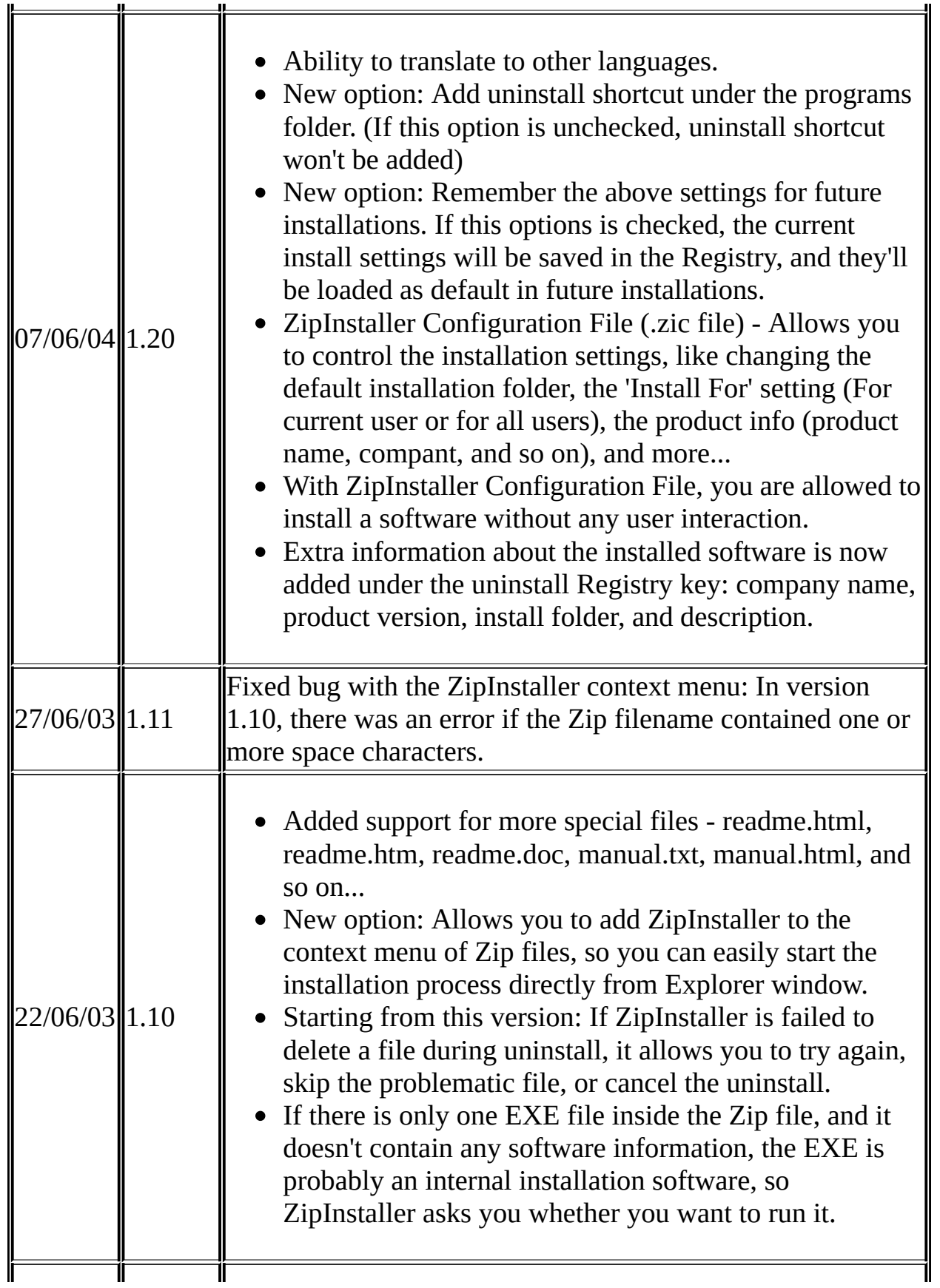

## **License**

This utility is released as freeware. You are allowed to freely distribute this utility via floppy disk, CD-ROM, Internet, or in any other way, as long as you don't charge anything for this.

## **Disclaimer**

The software is provided "AS IS" without any warranty, either expressed or implied, including, but not limited to, the implied warranties of merchantability and fitness for a particular purpose. The author will not be liable for any special, incidental, consequential or indirect damages due to loss of data or any other reason.

## **Using ZipInstaller**

This utility is a small standalone executable. You don't have to install it, and it doesn't require any additional DLLs. Simply run the executable (zipinst.exe) and start using it.

In the first dialog you get immediately after you run this utility, you have to select the Zip filename that contains the software you want to install. After you select the desired Zip file and press the continue button, ZipInstaller analyzes the Zip file:

- If it finds an internal installer inside the Zip file (setup.exe or install.exe) it'll ask you if you want to run the installer software.
- For each executable (.EXE file) in the Zip file, ZipInstaller inspects the version resource information (company name, product name) in order to use it during the installation process.

After the analysis process is finished, the next dialog-box is appeared. The product information (company, product name, version) is displayed on the screen if it's found inside the Zip file during the analysis process.

Before you start to install, you can change the following installation options:

- **Destination Folder:** ZipInstaller will copy all program files to this folder. You can select one of the default folders from the combo-box, or select any other folder by clicking the 'Browse' button.
- **Install for:** This option is available only under Windows NT, Windows 2000 and Windows XP. If you choose to install for the current logged on user (the default option), the shortcuts to the installed software will be added only to the desktop and the start menu of the current logged on user. If you choose to install for all users, the shortcuts will be added to the desktop and start menu of all users.
- **Add shortcuts to the programs folder:** If this options is checked, a folders containing essential shortcuts will be added to the programs folder under the start menu. You can select one of the default folder names or type any other folder name you want.

In this programs folder, ZipInstaller automatically adds shortcuts to the following files:

- **Executable files (\*.exe)**
- **Help file (\*.chm, \*.hlp)**
- **readme file (readme.txt, readme.htm, readme.html or readme.doc)**
- **manual file (manual.txt, manual.htm, manual.html or manual.doc)**
- **Uninstall program (If the uninstall option is selected)**
- **Add a shortcut to the program on the desktop:** If this option is checked, a shortcut to the executable file of the installed software is added to the your desktop folder. If the Zip file contains more than one executable file, a shortcut to the program folders will be added to the desktop.
- **Add uninstall module:** If this option is checked, the uninstall module will be added with the installed software, and you'll be able to automatically uninstall it in the future.
- **Add uninstall shortcut under the programs folder:** If this option is checked, a shortcut that runs the uninstall module will be added to the programs folder. Otherwise, the uninstall shortcut won't be added.
- **Remember the above settings for future installations:** If this option is checked, the current installation settings will be saved in the Registry, and they will be used as default settings in the next time that you use ZipInstaller.

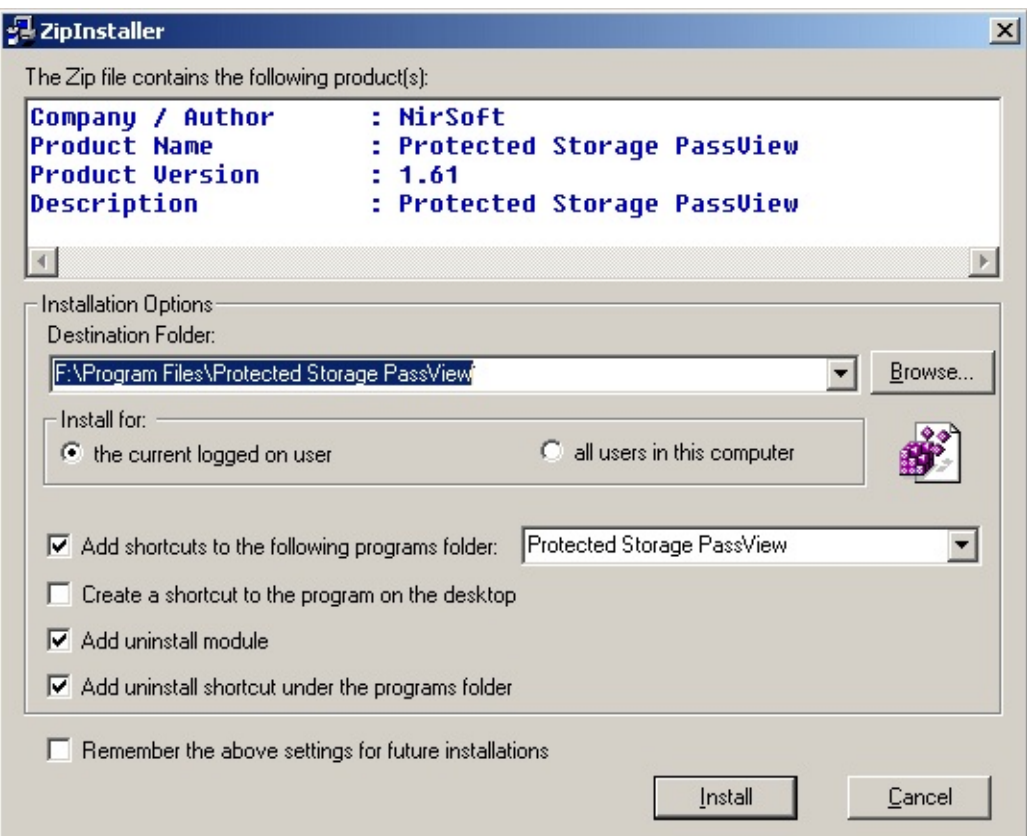

After you click the "Install" button, ZipInstaller copies all files from the zip file into the destination folder, and creates shortcuts in the desktop and/or in the start menu according to your selection.

After the installation process is finished, you'll see a new programs folder with shortcuts to the installed software, like the following example:

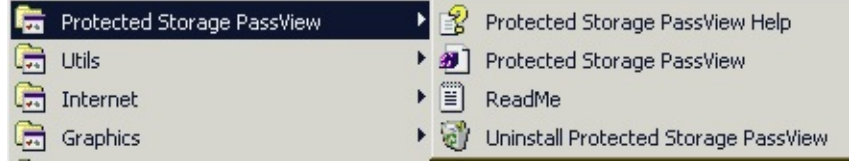

## **The uninstall module**

If you select the add the uninstall module during installation, the executable file of ZipInstaller (zipinst.exe) is copied to your Windows directory. In addition, a file named "uninst1~.nsu" is created in the destination folder. Do not delete or modify this file. It contains essential information for removing the installed application in the future.

Whenever you want to remove the software you have installed with ZipInstaller, you can simply start the uninstall process by choosing the uninstall option from the shortcut created in programs folder. You can also remove the installed software directly from the "Add/Remove programs" module in the Control Panel.

## **ZipInstaller Configuration File (\*.zic)**

Starting from v1.20, ZipInstaller allows you to easily change the default installation settings by using a simple configuration file. with ZipInstaller configuration file, you can set the default installation folder, the default programs folder for creating the shortcuts, the product information (product name, product version , and so on...), and more.

There are 3 different methods to use the configuration file.

- 1. Load it from command-line by using /cfg parameter. For Example: zipinst.exe /cfg c:\temp\myconfig.zic
- 2. Put the configuration file inside the Zip file that contains the program you want to install. You must add the configuration file as "~zipinst~.zic", so ZipInstaller will recognize it and use it for configuring the installation.
- 3. Some of the ZipInstaller settings (but not all of them !) are also loaded from the Registry, under HKEY\_CURRENT\_USER\Software\NirSoft\ZipInstaller as the default settings for all installations.

The zic file is simply a standard INI file, and all its values are stored under [install] section.

For example:

```
[install]
ZipFile=f:\temp\strun.zip
AddUninstall=1
AddUninstallShortcut=1
DesktopShortcut=1
InstallTo=2
StartMenuShortcut=1
ProgramFilesFolder=D:\Program Files
NoUserInteraction=1
InstallFolder=%zi.ProgramFiles%\%zi.ProductName%
StartMenuFolder=%zi.CompanyName%\%zi.ProductName%
```
ProductName=StartupRun ProductVersion=1.20 CompanyName=NirSoft Description=StartupRun UninstallRegKey=StartupRun1 NoExtraUninstallInfo=0 NoSuccessMessage=1

The following table describes all settings that you can use in ZipInstaller config files. Some of these settings are also loaded from the Registry (Under HKEY\_CURRENT\_USER\Software\NirSoft\ZipInstaller) as the default settings of ZipInstaller.

For example: If you want that ZipInstaller will use your customized "Program Files" folder instead of using the standard "Program Files" folder of Windows, add a new string value named "ProgramFilesFolder" under the above Registry key.

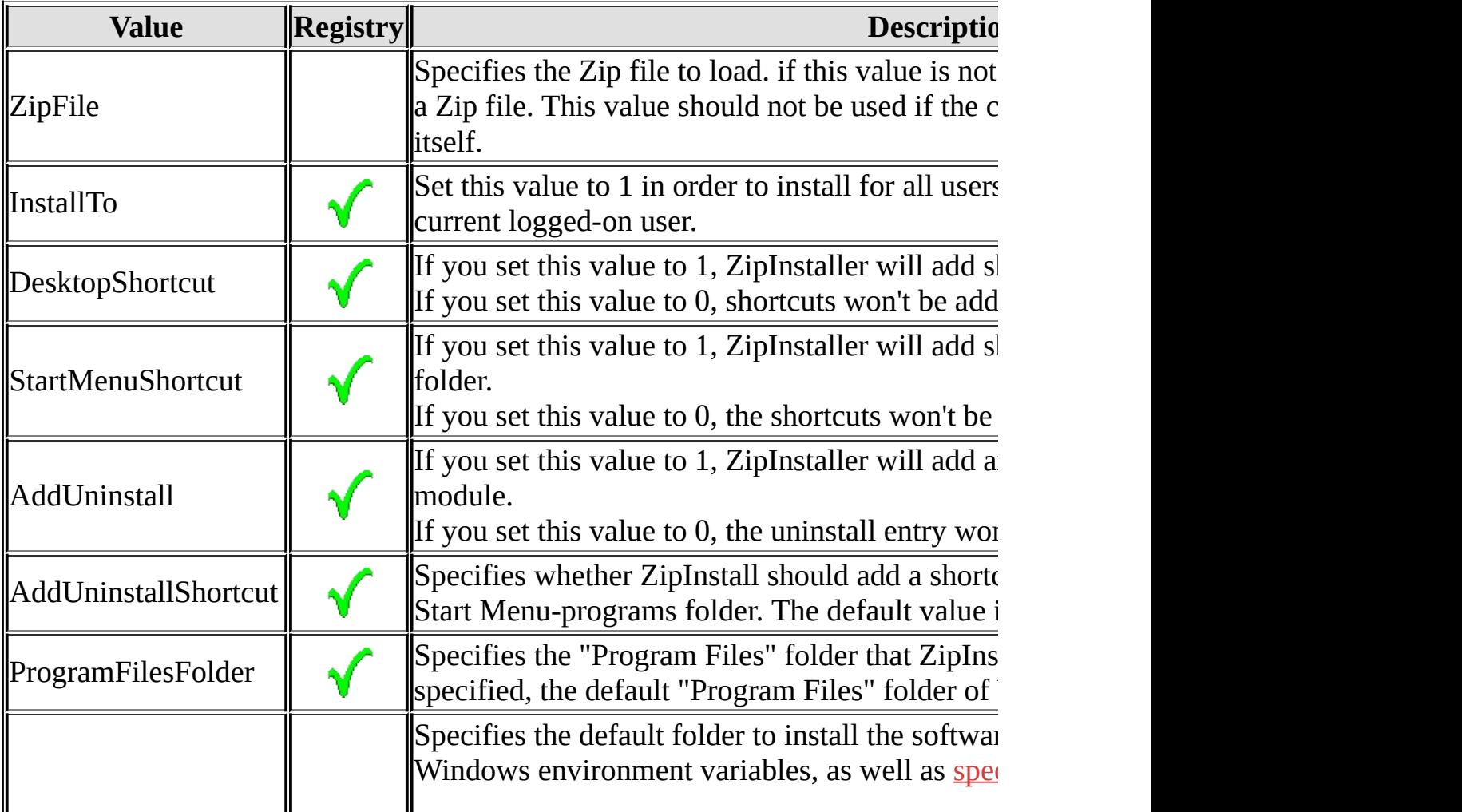

<span id="page-7-0"></span>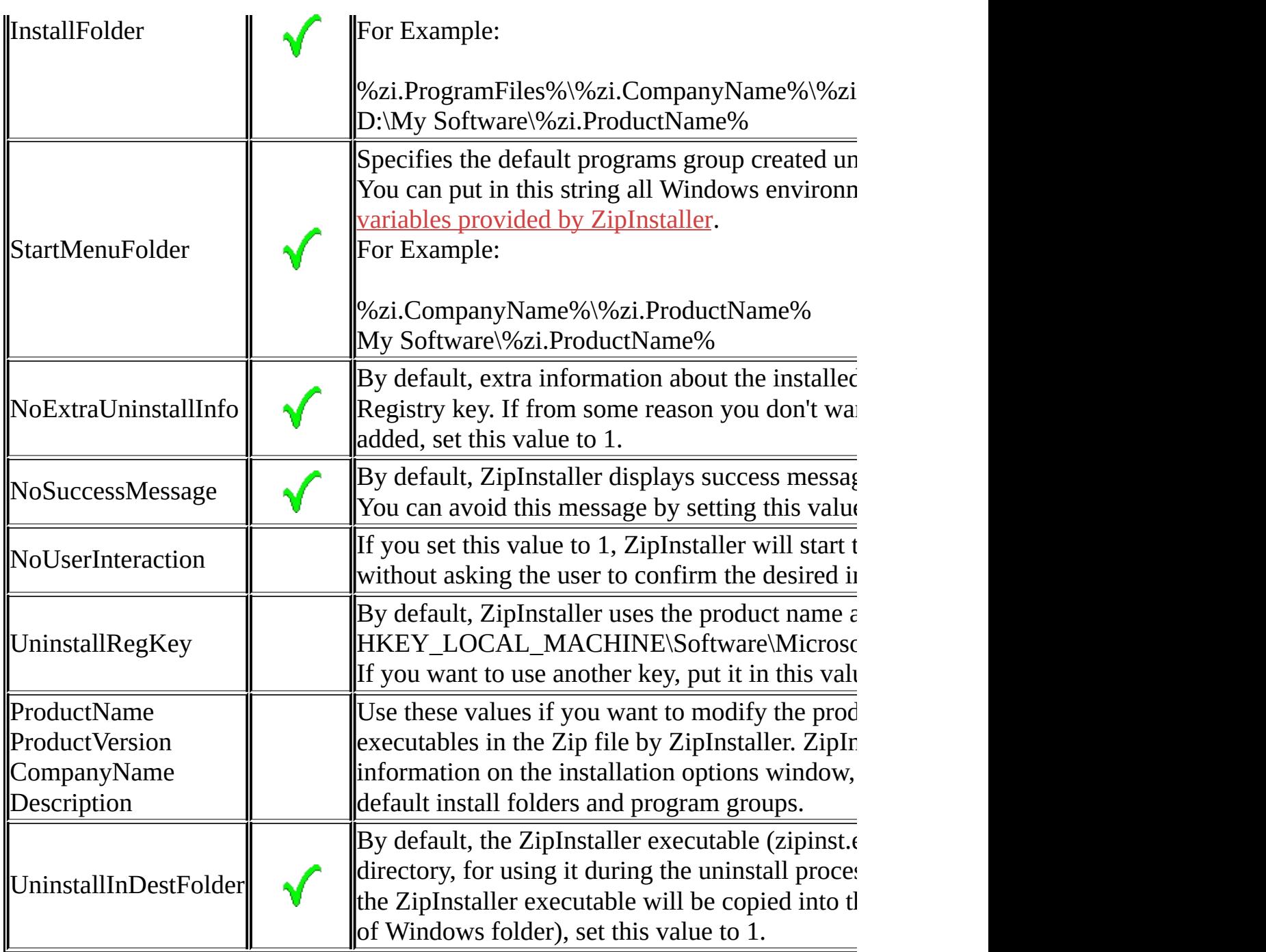

The following special environment variables are provided by ZipInstaller. You can use these variables to customize the default installation folder ("InstallFolder" value) and the default programs group under start menu ("StartMenuFolder" value).

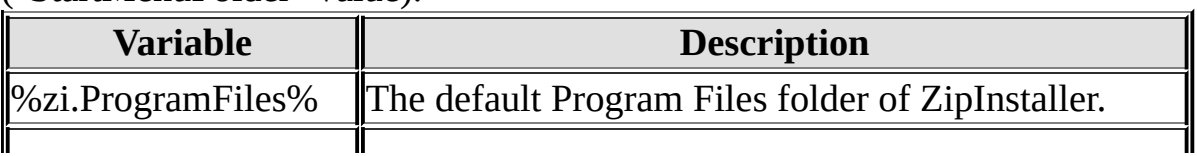

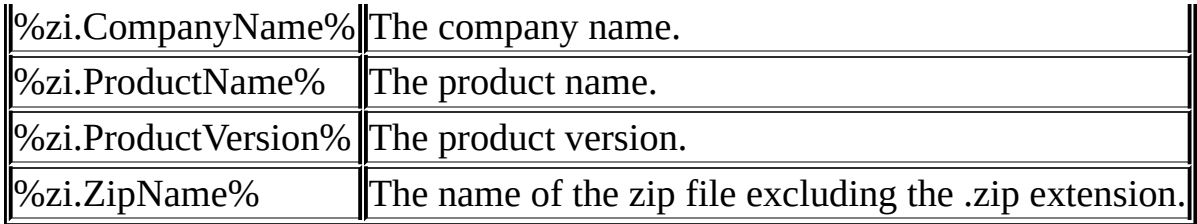

# **Command-Line Options**

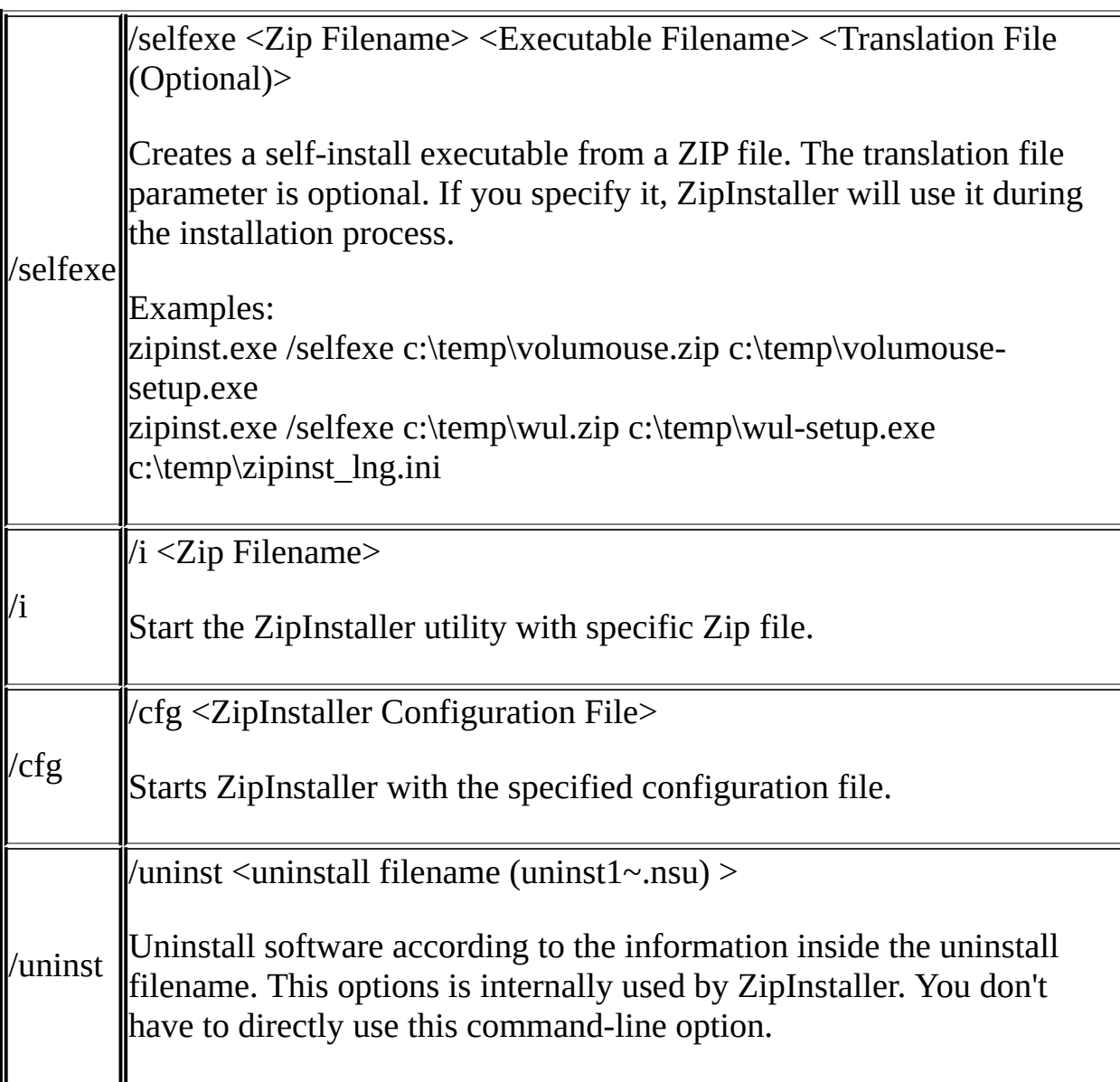

**Notice:** Under Windows NT, Windows 2000 and Windows XP, you can use the ZipInstaller utility only if you are logged on with administrator privileges.

Otherwise, the install/uninstall process will be failed.

## **Translating ZipInstaller to other languages**

ZipInstaller allows you to easily translate all dialog-boxes and strings to other language.

In order to do that, follow the instructions below:

- 1. Run ZipInstaller with /savelangfile parameter: zipinst.exe /savelangfile A file named zipinst\_lng.ini will be created in the folder of ZipInstaller utility.
- 2. Open the created language file in Notepad or in any other text editor.
- 3. Translate all menus, dialog-boxes, and string entries to the desired language.
- 4. After you finish the translation, Run ZipInstaller, and all translated strings will be loaded from the language file. If you want to run ZipInstaller without the translation, simply rename the language file, or move it to another folder.

Notice: When you install a software with ZipInstaller, the translation file (zipinst lng.ini) is copied to the Windows directory together with the ZipInstaller executable (zipinst.exe), so when you uninstall the software, ZipInstaller will also load the translation file for using during the uninstall process.

#### **Feedback**

If you have any problem, suggestion, comment, or you found a bug in my utility, you can send a message to [nirsofer@yahoo.com](mailto:nirsofer@yahoo.com)